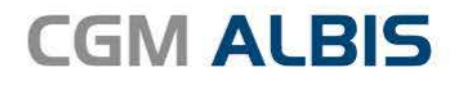

# **HZV UPDATE -**

**DOKUMENTATION** 

Synchronizing Healthcare

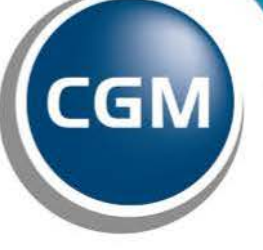

**CompuGroup**<br>Medical

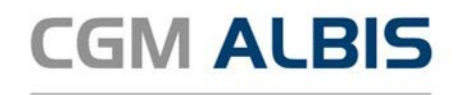

# **Hausarztzentrierte Versorgung IKK Classic Baden-Württemberg**

Inhaltsverzeichnis

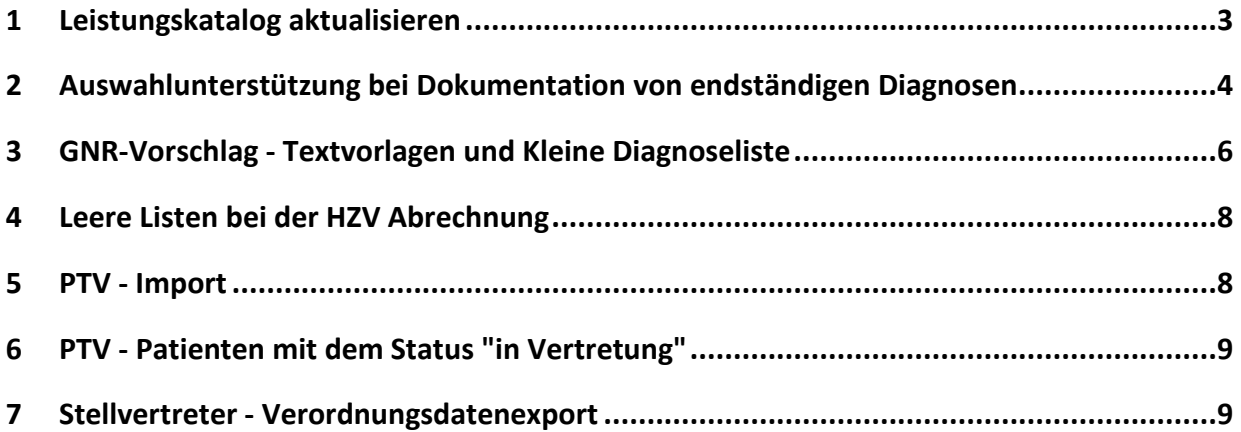

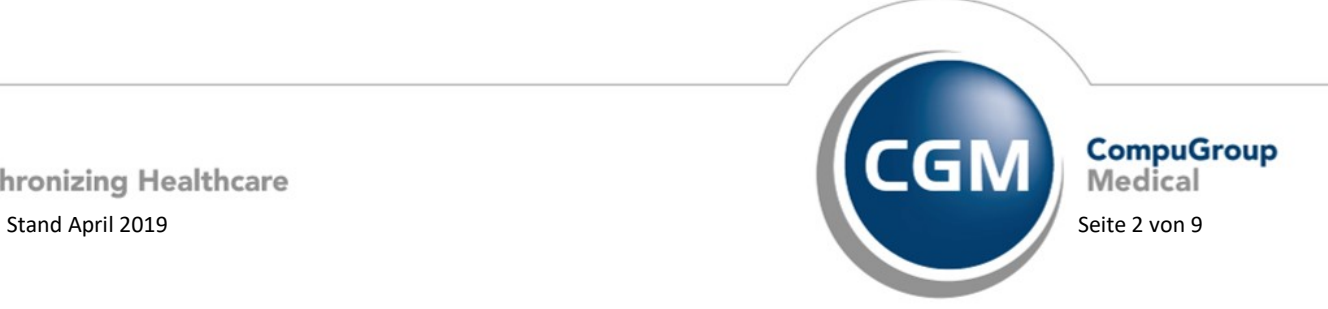

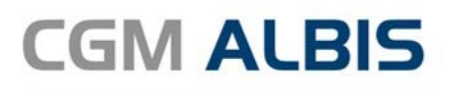

#### **1 Leistungskatalog aktualisieren**

<span id="page-2-0"></span>Damit Ihnen die aktuellen Ziffern des Leistungskatalogs des Vertrags zur Hausarztzentrierten Versorgung zur Verfügung stehen, ist es notwendig, den Leistungskatalog zu aktualisieren. Um den Leistungskatalog zu aktualisieren, gehen Sie bitte in CGM ALBIS über den Menüpunkt Stammdaten Direktabrechnung Hausarztzentrierte Versorgung Aktualisieren. Mit Betätigen des Druckknopfes Ja und weiterem Befolgen der Bildschirmanweisungen wird Ihr Leistungskatalog des Vertrages zur Hausarztzentrierten Versorgung automatisch aktualisiert.

#### **Wichtiger Hinweis:**

#### **!Bitte beachten Sie, dass die Aktualisierung einige Zeit in Anspruch nehmen kann! Wir empfehlen Ihnen, die Aktualisierung möglichst am Ende der Sprechstunde und an Ihrem Hauptrechner durchzuführen!**

Bitte führen Sie anschließend eine Scheindatenaktualisierung durch. Gehen Sie hierzu in CGM ALBIS über den Menüpunkt Direktabrechnung Hausarztzentrierte Versorgung Scheindaten aktualisieren. Wählen Sie im folgenden Dialog das Quartal, für welches Sie die Scheindaten aktualisieren möchten und bestätigen Sie den Dialog mit OK.

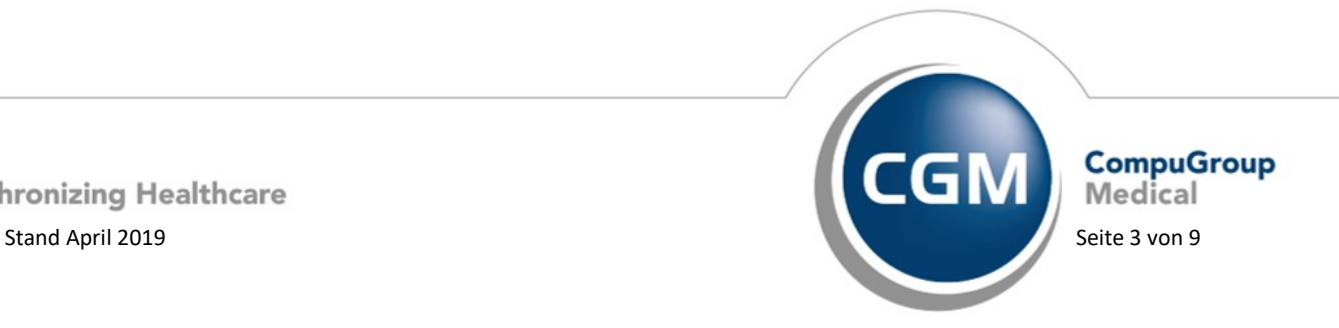

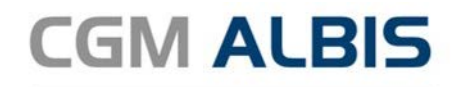

#### **2 Auswahlunterstützung bei Dokumentation von endständigen Diagnosen**

<span id="page-3-0"></span>Mit der aktuellen CGM ALBIS Version wird die Auswahlunterstützung für die Dokumentation von endständigen Diagnosen nur ausgelöst, wenn es sich um den Diagnosezusatz G (Gesichert) handelt.

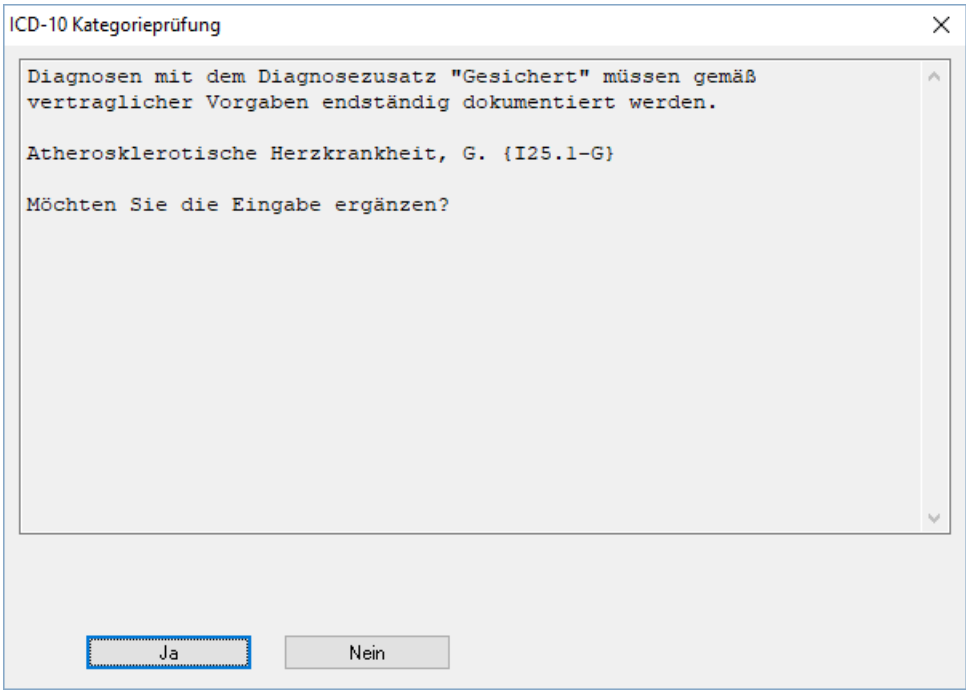

Nach Klick auf die Schaltfläche Ja, werden Ihnen zu dem eingegebenen ICD-10-Code alle hierzu korrespondierenden endständigen Diagnosen zur Auswahl angezeigt.

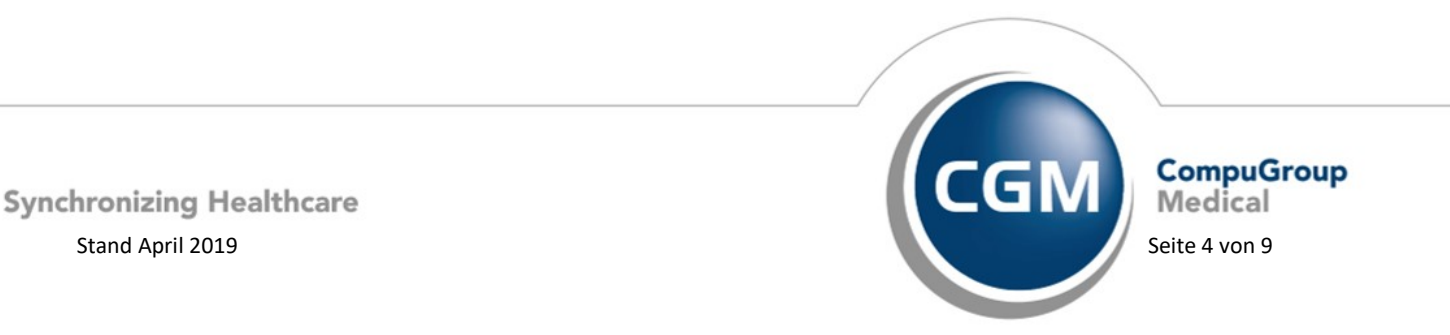

**CGM ALBIS** 

Arztinformationssystem

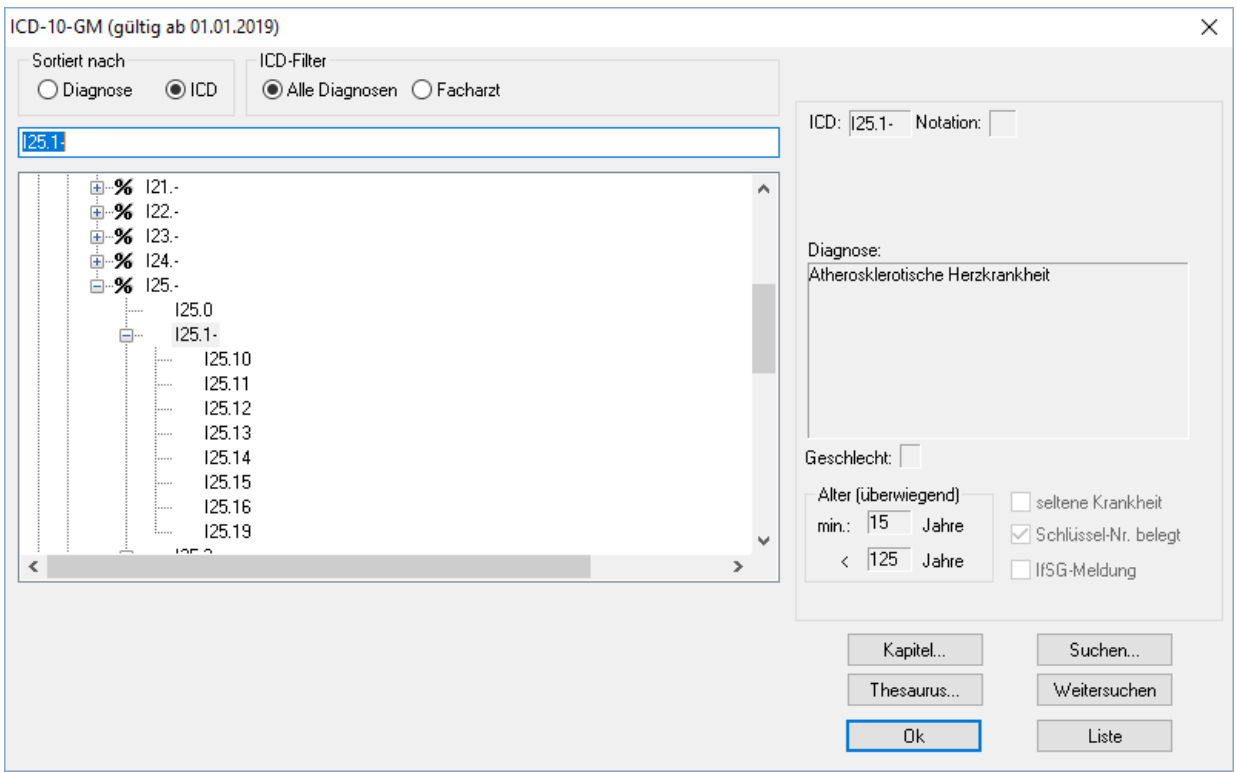

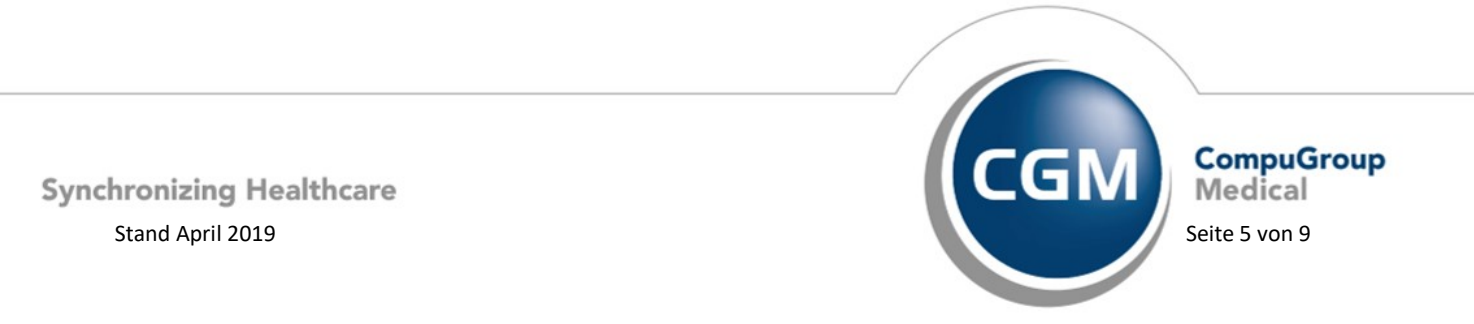

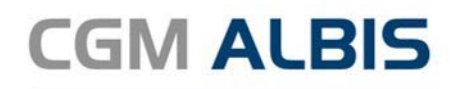

# **3 GNR-Vorschlag - Textvorlagen und Kleine Diagnoseliste**

<span id="page-5-0"></span>Mit der aktuellen CGM ALBIS Version stellen wir Ihnen in der Kleinen Diagnoseliste sowie in den Textvorlagen die Erweiterung des GNR-Vorschlages für die Direktabrechnung zur Verfügung.

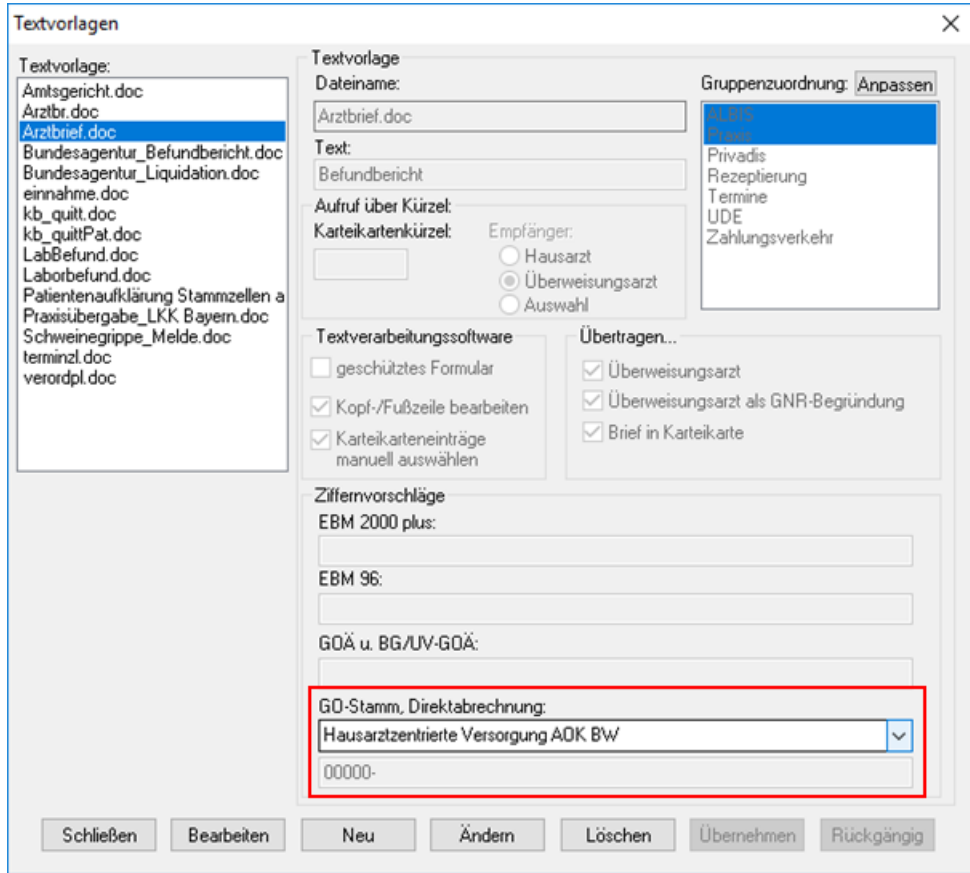

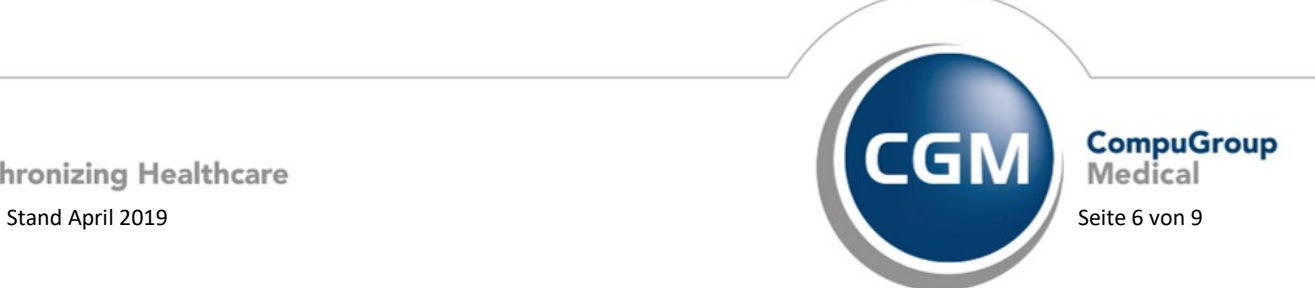

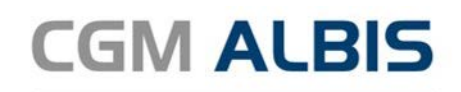

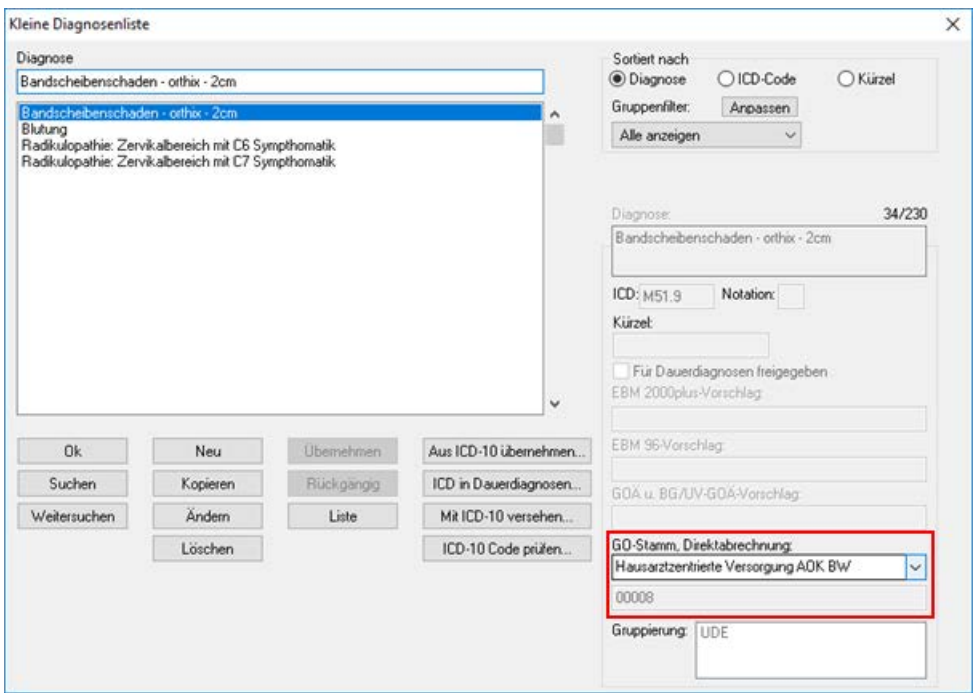

Wählen Sie den entsprechenden HZV-Vertrag aus und hinterlegen Sie für jeden einzelnen Vertrag die gewünschte Leistungsziffer.

Nun erscheint in der Karteikarte des für den entsprechenden Vertrag eingeschriebenen Patienten nach Eingabe der Diagnose oder nach Aufruf der Textvorlage für welche die Leistung hinterlegt wurde die entsprechende Leistung:

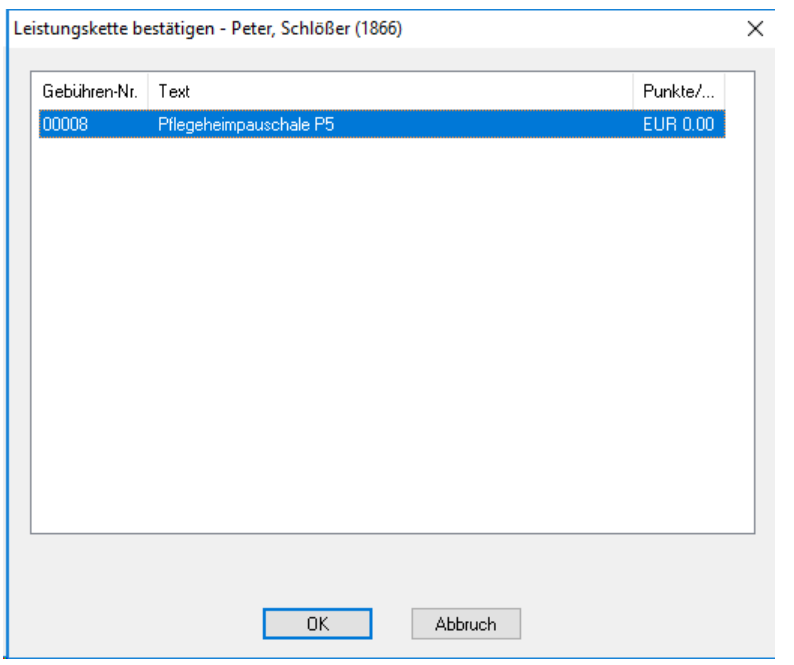

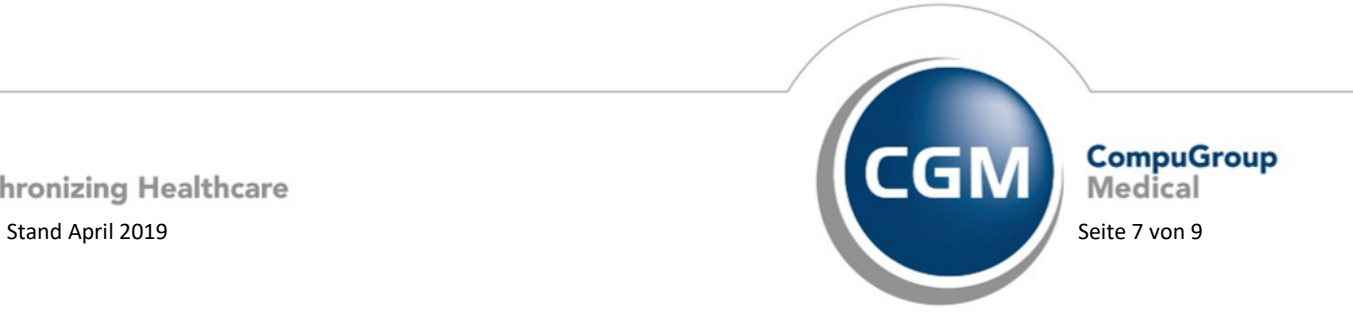

**Synchronizing Healthcare** 

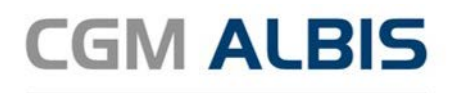

### **4 Leere Listen bei der HZV Abrechnung**

<span id="page-7-0"></span>In der letzten CGM ALBIS Version konnte es vorkommen, dass die Listen, welche während der HZV Abrechnung angezeigt werden, leer dargestellt wurden. Dies haben wir für Sie in der aktuellen CGM ALBIS Version korrigiert.

Mit der aktuellen CGM ALBIS Version stellen wir Ihnen die Regelwerksprüfung "Arztfunktion" zur Verfügung.

Diese Regelwerksprüfung prüft, ob der Arzt die eingegebene Leistung auch erfassen darf. Zum Beispiel bei der Eingabe der Leistung 0003 muss der Leistungserfasser zwingend der Betreuarzt des Patienten sein. Ist der Arzt jedoch der Vertreter wird nun folgende Hinweismeldung ausgegeben:

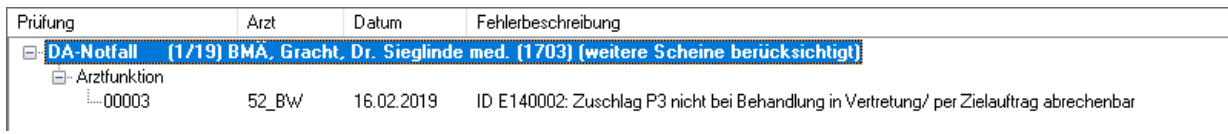

# <span id="page-7-1"></span>**5 PTV - Import**

In der letzten CGM ALBIS Version konnte es in bestimmten Konstellationen vorkommen, dass Patienten aus dem Vertrag Hausarztzentrierte Versorgung AOK Baden-Württemberg über den PTV-Import fälschlicherweise zum Vertrag Hausarztzentrierte Versorgung AOK Baden-Württemberg BVKJ zugeordnet.

Dies wurde in der aktuellen CGM ALBIS Version für Sie korrigiert.

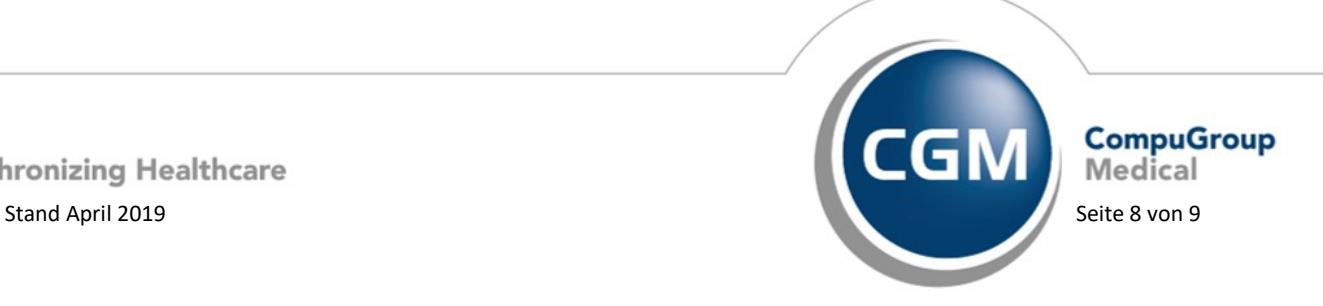

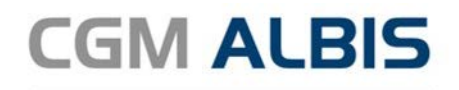

## **6 PTV - Patienten mit dem Status "in Vertretung"**

<span id="page-8-0"></span>Mit der neuen CGM ALBIS Version können Sie die Patienten mit dem Status "In Vertretung" von dem Abgleich des Patiententeilnahmeverzeichnis ausschließen.

Hierzu wählen Sie über den Menüpunkt Optionen HZV den folgenden Schalter:

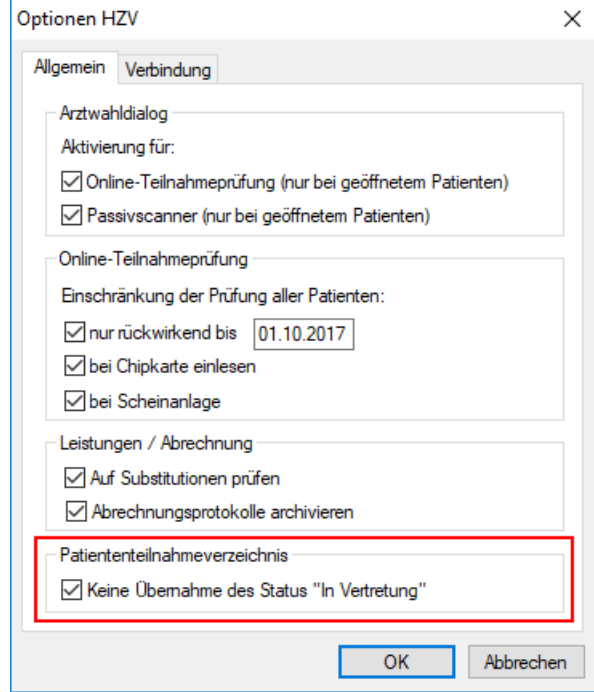

#### <span id="page-8-1"></span>**7 Stellvertreter - Verordnungsdatenexport**

Mit der aktuellen CGM ALBIS Version werden beim Verordnungsdatenexport auch die Verordnungen berücksichtigt, welche durch den hinterlegten Stellvertreter erfasst worden sind.

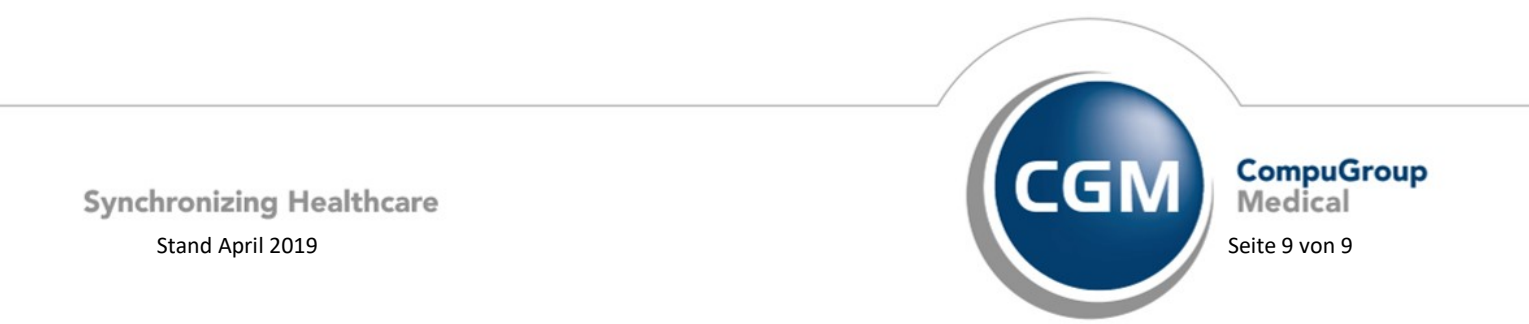